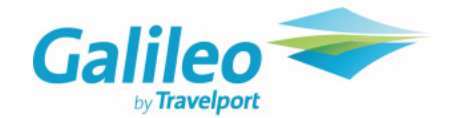

### **Instruções de Ticketing**

# Como pode consultar os parceiros interline do APG IET?

Pode consultar a lista de parceiros do APG IET utilizando a seguinte entrada: DT / IAT / DISGP

### Quando posso utilizar o APG IET?

• Second party Ticketing (emissão de documentos de um dos parceiros da companhia aérea não participantes no BSP local)

• Third party ticketing (combinações de voos de dois ou mais parceiros do APG IET)

### Como tarifar um PNR?

• Os e-tickets de interline GP-275, podem ser emitidos e tarifados somente com as tarifas publicadas da companhia transportadora.

• Informe o Galileo que pretende tarifar com a GP como companhia emissora:: FQ / CGP

• Por favor verifique se a tarifa pode ser emitida com um e-ticket de interline, nas "sales restrictions" das normas tarifárias.

• Os e-tickets de interline GP-275, podem ser emitidos sem qualquer percurso da GP no PNR.

# Como emitir um e-ticket interline GP-275?

Verifique os seguintes items antes de emitir um e-ticket interline da GP:

- Se todos os voos estão disponíveis para a emissão de bilhetes eletrónicos (indicador "E")
- Se todos os segmentos estão confirmados (HK)

• Se todos os pedidos especiais estão confirmados (HK). Caso contrário, terá que contactar a Companhia transportadora.

• Se está a aplicar uma única tarifa para todo o itinerário.

### Para emitir um e-ticket de interline da GP-275:

• Insira a forma de pagamento: **TMU1F** (Pode consultar a política de cartões de crédito aceites pela GP no BSP, em www.apgiet.com)

• Ordem de emissão com a GP, como companhia validadora: **TKP**

• Uma vez emitido o bilhete, não se esqueça de enviar o itinerário e respectivo recibo para o seu passageiro.

### Como reemitir um E-ticket de Interline da GP-275?

Reemissão voluntária: A aplicar as regras da tarifárias mencionadas no GDS. Se a alteração implicar o pagamento de uma penalização, a mesma deverá ser incluída no e-ticket interline da GP-275 com o código "XP".

Reemissão involuntária: Não são aplicadas as regras tarifárias gerais. Se a companhia transportadora protegeu o passageiro, poderá reemitir o bilhete para o mesmo voo ou poderá escolher um novo voo na mesma data (mesma companhia, classe e rota). No "endorsement box" deverá especificar "INVOLUNTARY REROUTING".

## Como reembolsar um E-ticket de Interline da GP-275?

Reembolsos Voluntários: A aplicar as regras tarifárias da companhia transportadora.

Poderá processar um reembolso automático através do seu GDS ou preencher um "refund application" através do BSPlink.